## **Oracle® Sales Offline**

Implementation Guide Release 11*i* **Part No. B14390-03** 

July 2005

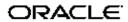

Oracle Sales Offline Implementation Guide, Release 11i

Part No. B14390-03

Copyright © 2004, 2005, Oracle. All rights reserved.

Primary Author: Mary ONeill

The Programs (which include both the software and documentation) contain proprietary information; they are provided under a license agreement containing restrictions on use and disclosure and are also protected by copyright, patent, and other intellectual and industrial property laws. Reverse engineering, disassembly, or decompilation of the Programs, except to the extent required to obtain interoperability with other independently created software or as specified by law, is prohibited.

The information contained in this document is subject to change without notice. If you find any problems in the documentation, please report them to us in writing. This document is not warranted to be error-free. Except as may be expressly permitted in your license agreement for these Programs, no part of these Programs may be reproduced or transmitted in any form or by any means, electronic or mechanical, for any purpose.

If the Programs are delivered to the United States Government or anyone licensing or using the Programs on behalf of the United States Government, the following notice is applicable:

#### U.S. GOVERNMENT RIGHTS

Programs, software, databases, and related documentation and technical data delivered to U.S. Government customers are "commercial computer software" or "commercial technical data" pursuant to the applicable Federal Acquisition Regulation and agency-specific supplemental regulations. As such, use, duplication, disclosure, modification, and adaptation of the Programs, including documentation and technical data, shall be subject to the licensing restrictions set forth in the applicable Oracle license agreement, and, to the extent applicable, the additional rights set forth in FAR 52.227-19, Commercial Computer Software–Restricted Rights (June 1987). Oracle Corporation, 500 Oracle Parkway, Redwood City, CA 94065.

The Programs are not intended for use in any nuclear, aviation, mass transit, medical, or other inherently dangerous applications. It shall be the licensee's responsibility to take all appropriate fail-safe, backup, redundancy and other measures to ensure the safe use of such applications if the Programs are used for such purposes, and we disclaim liability for any damages caused by such use of the Programs.

The Programs may provide links to Web sites and access to content, products, and services from third parties. Oracle is not responsible for the availability of, or any content provided on, third-party Web sites. You bear all risks associated with the use of such content. If you choose to purchase any products or services from a third party, the relationship is directly between you and the third party. Oracle is not responsible for: (a) the quality of third-party products or services; or (b) fulfilling any of the terms of the agreement with the third party, including delivery of products or services and warranty obligations related to purchased products or services. Oracle is not responsible for any loss or damage of any sort that you may incur from dealing with any third party.

Oracle, JD Edwards, PeopleSoft, and Retek are registered trademarks of Oracle Corporation and/or its affiliates. Other names may be trademarks of their respective owners.

# **Contents**

## **Send Us Your Comments**

## **Preface**

| 1 | Introduction to Oracle Sales Offline                                                                                                    |                                                                                 |     |
|---|----------------------------------------------------------------------------------------------------|---------------------------------------------------------------------------------|-----|
|   | Oracle Sales Offline Prerequisites                                                                                                    | 1.                                                                              | _ ^ |
|   | Template Versioning and Upgrading Oracle Sales Offline Templates                                                                                                    | 1-                                                                              | -2  |
|   | Oracle Field Sales Access.                                                                                                    |                                                                                 | -2  |
|   | Oracle Sales Access                                                                                                    | 1-                                                                              | -2  |
|   | Pop-up Date Chooser For Oracle Sales Offline Task Module                                                                                                    | 1-                                                                              | -2  |
|   | Common Product Catalog                                                                                                    | 1-                                                                              | -2  |
|   | Multilanguage Support (MLS)                                                                                                    | 1-                                                                              | -(  |
|   | Downloading the Oracle Sales Offline Application                                                                                                    |                                                                                 | -(  |
|   | Troubleshooting Tips                                                                                                    | 1-                                                                              | -4  |
|   | Version and Template Identification                                                                                                    |                                                                                 | ١,  |
|   | Status Bar Messages                                                                                                    | 1-                                                                              | ١,  |
|   | Timing Log                                                                                                    | 1-                                                                              | ١,  |
|   | Multiple Mid-Tier Instance                                                                                                    | 1-                                                                              | -(  |
|   |                                                                                                    |                                                                                 |     |
|   | Synchronization in Secure Socket Layer (SSL) Environment                                                                                                    | 1-                                                                              | -(  |
|   |                                                                                                    | 1.                                                                              | -(  |
| 2 | Synchronization in Secure Socket Layer (SSL) Environment                                                                                                    | 1.                                                                              | -(  |
| 2 |                                                                                                    |                                                                                 |     |
| 2 | Implementing Oracle Sales Offline                                                                                                    | 2-                                                                              |     |
| 2 | Implementing Oracle Sales Offline  System Administration Tasks                                                                                                    | 2-<br>2-                                                                        |     |
| 2 | Implementing Oracle Sales Offline  System Administration Tasks                                                                                                    | 2-<br>2-<br>2-                                                                  |     |
| 2 | Implementing Oracle Sales Offline  System Administration Tasks                                                                                                    | 2-<br>2-<br>2-<br>2-                                                            |     |
| 2 | Implementing Oracle Sales Offline  System Administration Tasks                                                                                                    | 2-<br>2-<br>2-<br>2-<br>2-                                                      |     |
| 2 | Implementing Oracle Sales Offline  System Administration Tasks                                                                                                    | 2-<br>2-<br>2-<br>2-<br>2-<br>2-                                                |     |
| 2 | Implementing Oracle Sales Offline  System Administration Tasks                                                                                                    | 2-<br>2-<br>2-<br>2-<br>2-<br>2-<br>2-                                          |     |
| 2 | Implementing Oracle Sales Offline  System Administration Tasks.  Configuring Tab Display (Optional).  Setting System Profile Options for Oracle Sales Offline  General System Profiles.  User Preference Profiles.  Synchronization Time Profile  Price List Lines Profile.                                                                                                    | 2-<br>2-<br>2-<br>2-<br>2-<br>2-<br>2-<br>2-                                    |     |
| 2 | Implementing Oracle Sales Offline  System Administration Tasks                                                                                                    | 2-<br>2-<br>2-<br>2-<br>2-<br>2-<br>2-<br>2-<br>2-                              |     |
| 2 | Implementing Oracle Sales Offline  System Administration Tasks.  Configuring Tab Display (Optional).  Setting System Profile Options for Oracle Sales Offline  General System Profiles.  User Preference Profiles.  Synchronization Time Profile  Price List Lines Profile  Field Sales/Laptop Profiles.  Oracle Sales Offline/Oracle Sales Profiles                                                                                                    | 2-<br>2-<br>2-<br>2-<br>2-<br>2-<br>2-<br>2-<br>2-<br>2-<br>2-<br>2-<br>2-<br>2 |     |
| 2 | Implementing Oracle Sales Offline  System Administration Tasks.  Configuring Tab Display (Optional).  Setting System Profile Options for Oracle Sales Offline  General System Profiles.  User Preference Profiles.  Synchronization Time Profile  Price List Lines Profile  Field Sales/Laptop Profiles.  Oracle Sales Offline/Oracle Sales Profiles  Setting Oracle Sales Offline Profiles.                                                                                              | 2-<br>2-<br>2-<br>2-<br>2-<br>2-<br>2-<br>2-<br>2-<br>2-<br>2-                  |     |
| 2 | Implementing Oracle Sales Offline  System Administration Tasks Configuring Tab Display (Optional)  Setting System Profile Options for Oracle Sales Offline General System Profiles User Preference Profiles Synchronization Time Profile Price List Lines Profile Field Sales/Laptop Profiles. Oracle Sales Offline/Oracle Sales Profiles Setting Oracle Sales Offline Profiles Setting Oracle Sales Offline and Oracle Sales Lookups                                                     | 2-<br>2-<br>2-<br>2-<br>2-<br>2-<br>2-<br>2-<br>2-<br>2-<br>2-<br>2-            |     |
| 2 | Implementing Oracle Sales Offline  System Administration Tasks.  Configuring Tab Display (Optional)  Setting System Profile Options for Oracle Sales Offline  General System Profiles.  User Preference Profiles.  Synchronization Time Profile  Price List Lines Profile  Field Sales/Laptop Profiles.  Oracle Sales Offline/Oracle Sales Profiles  Setting Oracle Sales Offline Profiles  Setting Oracle Sales Offline and Oracle Sales Lookups  Downloaded Online Application Profiles | 2-<br>2-<br>2-<br>2-<br>2-<br>2-<br>2-<br>2-<br>2-<br>2-<br>2-<br>2-<br>2-<br>2 |     |

|   | Opportunity Profile                                      | 2-8 |
|---|----------------------------------------------------------|-----|
|   | Improve Summary Sheet Load Time Profiles                 | 2-9 |
|   | Synchronization Profile                                  | 2-9 |
|   | SSO Profiles                                             | -10 |
|   | Defaulting Contact and Address Profile                   | -10 |
| Α | Upload MyChanges Synchronization                         |     |
|   | Upload MyChanges                                         | A-1 |
|   | Synchronization Phases for Upload MyChanges              | A-2 |
|   | Upload MyChanges and the Overall Synchronization Process | A-2 |
| В | Defaulting Business Rules                                |     |
|   | Sold To Contact                                          | B-1 |
|   | Sold To Address                                          | B-1 |
|   | Ship To Contact                                          | B-1 |
|   | Ship To Address.                                         | B-1 |
|   | Bill To Contact                                          | B-2 |
|   | Bill To Address                                          | B-2 |
| С | Descriptive Flexfield Support                            |     |
|   | Descriptive Flexfields                                   | C-1 |
|   | Oracle Sales Offline Opportunity and Lead Flexfields     | C-1 |
|   | Oracle Sales Offline Organization and Contact Flexfields | C-1 |
|   | Oracle Sales Offline Quoting Flexfields                  | C-2 |
|   | Oracle Sales Offline Task Flexfields                     | C-2 |
| D | Synchronization Methods                                  |     |
|   | Inventory Items Summary Table Synchronization Method     | D-1 |

# **Send Us Your Comments**

# Oracle Sales Offline Implementation Guide, Release 11*i* Part No. B14390-03

Oracle welcomes your comments and suggestions on the quality and usefulness of this publication. Your input is an important part of the information used for revision.

- Did you find any errors?
- Is the information clearly presented?
- Do you need more information? If so, where?
- Are the examples correct? Do you need more examples?
- What features did you like most about this manual?

If you find any errors or have any other suggestions for improvement, please indicate the title and part number of the documentation and the chapter, section, and page number (if available). You can send comments to us in the following ways:

- Electronic mail: appsdoc\_us@oracle.com
- FAX: 650-506-7200 Attn: Oracle Sales and Marketing Documentation Manager
- Postal service:

Oracle Sales and Marketing Documentation Manager Oracle Corporation 500 Oracle Parkway Redwood Shores, CA 94065 USA

If you would like a reply, please give your name, address, telephone number, and electronic mail address (optional).

If you have problems with the software, please contact your local Oracle Support Services.

# **Preface**

### Intended Audience

Welcome to Release 11i of the Oracle Sales Offline Implementation Guide.

This guide assumes you have a working knowledge of the following:

- The principles and customary practices of your business area.
- Oracle Sales Offline
- Oracle Field Sales (formerly known as Oracle Sales Online)
- Oracle Sales
- The Oracle Applications graphical user interface.

To learn more about the Oracle Applications graphical user interface, read the Oracle Applications User's Guide.

### How To Use This Guide

This document contains the information you need to implement Oracle Sales Offline.

- Chapter 1 provides an introduction to Oracle Sales Offline, describes features of the interface, and discusses overall implementation tasks.
- Chapter 2 describes the implementation tasks for Oracle Sales Offline and lists the profile options.
- Appendix A describes the Upload MyChanges Synchronization.
- Appendix B describes the defaulting business rules for Oracle Sales Offline.
- Appendix C describes descriptive flexfield support.
- Appendix D describes synchronization methods.

See Related Documents on page viii for more Oracle Applications product information.

## TTY Access to Oracle Support Services

Oracle provides dedicated Text Telephone (TTY) access to Oracle Support Services within the United States of America 24 hours a day, seven days a week. For TTY support, call 800.446,2398.

## **Documentation Accessibility**

Our goal is to make Oracle products, services, and supporting documentation accessible, with good usability, to the disabled community. To that end, our documentation includes features that make information available to users of assistive technology.

This documentation is available in HTML format, and contains markup to facilitate access by the disabled community. Accessibility standards will continue to evolve over time, and Oracle is actively engaged with other market-leading technology vendors to address technical obstacles so that our documentation can be accessible to all of our customers. For more information, visit the Oracle Accessibility Program Web site at http://www.oracle.com/accessibility/.

## Accessibility of Code Examples in Documentation

Screen readers may not always correctly read the code examples in this document. The conventions for writing code require that closing braces should appear on an otherwise empty line; however, some screen readers may not always read a line of text that consists solely of a bracket or brace.

### Accessibility of Links to External Web Sites in Documentation

This documentation may contain links to Web sites of other companies or organizations that Oracle does not own or control. Oracle neither evaluates nor makes any representations regarding the accessibility of these Web sites.

### **Structure**

- 1 Introduction to Oracle Sales Offline
- 2 Implementing Oracle Sales Offline
- A Upload MyChanges Synchronization
- **B** Defaulting Business Rules
- C Descriptive Flexfield Support
- **D** Synchronization Methods

## **Related Documents**

### **Other Information Sources**

You can choose from many sources of information, including online documentation, training, and support services, to increase your knowledge and understanding of Oracle Sales Offline.

If this guide refers you to other Oracle Applications documentation, use only the Release 11i versions of those guides.

### Online Documentation

All Oracle Applications documentation is available online (HTML or PDF). Online help patches are available on MetaLink.

#### **Related Documentation**

Oracle Sales Offline shares business and setup information with other Oracle Applications products. Therefore, you may want to refer to other product documentation when you set up and use Oracle Sales Offline.

You can read the documents online by choosing Library from the expandable menu on your HTML help window, by reading from the Oracle Applications Document Library CD included in your media pack, or by using a Web browser with a URL that your system administrator provides.

If you require printed guides, you can purchase them from the Oracle Store at http://oraclestore.oracle.com.

### **Guides Related to All Products**

### Oracle Applications User's Guide

This guide explains how to enter data, query, run reports, and navigate using the graphical user interface (GUI) available with this release of Oracle Sales Offline (and any other Oracle Applications products). This guide also includes information on setting user profiles, as well as running and reviewing reports and concurrent processes.

You can access this user's guide online by choosing "Getting Started with Oracle Applications" from any Oracle Applications help file.

#### **Guides Related to This Product**

### Oracle Sales Offline User Guide

This guide contains information on using Oracle Sales Offline, a mobile sales application that uses templates to enable sales representatives to manage their sales activities remotely.

#### Oracle Field Sales User's Guide

This guide explains Oracle Field Sales, an HTML-based application that provides sales managers, sales representatives, and sales executives with assistance in managing their business opportunities, customer, forecasting, incentive compensation, partners, and quotes.

### Oracle Sales User Guide

This guide explains Oracle Sales, a comprehensive solution for planning, managing and optimizing activities across all sales channels. It allows automation of the entire sales cycle, including account and contact management, opportunity management, forecasting and pipeline analysis, and order management.

### **Oracle Quoting User Guide**

This guide explains how to use Oracle Quoting to create and manage customer quotes across all sales and interaction channels. Organizations can use Oracle Quoting to propose product solutions and perform negotiations, while enforcing consistent business rules throughout the sales cycle. Users can publish and print quotes, and eventually convert quotes to orders.

### Installation and System Administration Oracle Applications Concepts

This guide provides an introduction to the concepts, features, technology stack, architecture, and terminology for Oracle Applications Release 11i. It provides a useful first book to read before an installation of Oracle Applications. This guide also introduces the concepts behind Applications-wide features such as Business Intelligence (BIS), languages and character sets, and Self-Service Web Applications.

### **Installing Oracle Applications**

This guide provides instructions for managing the installation of Oracle Applications products. In Release 11i, much of the installation process is handled using Oracle Rapid Install, which minimizes the time to install Oracle Applications, the Oracle8 technology stack, and the Oracle8i Server technology stack by automating many of the required steps. This guide contains instructions for using Oracle Rapid Install and lists the tasks

you need to perform to finish your installation. You should use this guide in conjunction with individual product user's guides and implementation guides.

### **Upgrading Oracle Applications**

Refer to this guide if you are upgrading your Oracle Applications Release 10.7 or Release 11.0 products to Release 11i.

### Oracle Applications System Administrator's Guide

This guide provides planning and reference information for the Oracle Applications System Administrator. It contains information on how to define security, customize menus and online help, and manage concurrent processing.

### Oracle Alert User's Guide

This guide explains how to define periodic and event alerts to monitor the status of your Oracle Applications data.

### Oracle Applications Developer's Guide

This guide contains the coding standards followed by the Oracle Applications development staff. It describes the Oracle Application Object Library components needed to implement the Oracle Applications user interface described in the Oracle Applications User Interface Standards for Forms-Based Products. It also provides information to help you build your custom Oracle Forms Developer 6i forms so that they integrate with Oracle Applications.

### Oracle Applications User Interface Standards for Forms-Based Products

This guide contains the user interface (UI) standards followed by the Oracle Applications development staff. It describes the UI for the Oracle Applications products and how to apply this UI to the design of an application built by using Oracle Forms.

### **Oracle Applications Flexfields Guide**

This guide provides flexfields planning, setup and reference information for the Oracle Sales Offline implementation team, as well as for users responsible for the ongoing maintenance of Oracle Applications product data. This manual also provides information on creating custom reports on flexfields data.

### Oracle CRM Application Foundation Implementation Guide

Many CRM products use components from CRM Application Foundation. Use this guide to correctly implement CRM Application Foundation.

### **Training and Support Training**

Oracle offers training courses to help you and your staff master Oracle Sales Offline and reach full productivity quickly. These courses are organized into functional learning paths, so you take only those courses appropriate to your job or area of responsibility.

You have a choice of educational environments. You can attend courses offered by Oracle University at any one of our many Education Centers, you can arrange for our trainers to teach at your facility, or you can use Oracle Learning Network (OLN), Oracle University's online education utility. In addition, Oracle training professionals can tailor standard courses or develop custom courses to meet your needs. For example, you may want to use your organization's structure, terminology, and data as examples in a customized training session delivered at your own facility.

### Support

From on-site support to central support, our team of experienced professionals provides the help and information you need to keep Oracle Sales Offline working for you. This team includes your Technical Representative, Account Manager, and Oracle's large staff of consultants and support specialists with expertise in your business area, managing an Oracle8i server, and your hardware and software environment.

#### **Oracle**MetaLink

Oracle *MetaLink* is your self-service support connection with web, telephone menu, and e-mail alternatives. Oracle supplies these technologies for your convenience, available 24 hours a day, 7 days a week. With Oracle *MetaLink*, you can obtain information and advice from technical libraries and forums, download patches, download the latest documentation, look at bug details, and create or update TARs. To use MetaLink, register at (http://metalink.oracle.com).

**Alerts:**You should check Oracle *MetaLink* alerts before you begin to install or upgrade any of your Oracle Applications. Navigate to the Alerts page as follows: Technical Libraries/ERP Applications/Applications Installation and Upgrade/Alerts.

**Self-Service Toolkit:**You may also find information by navigating to the Self-Service Toolkit page as follows: Technical Libraries/ERP Applications/Applications Installation and Upgrade.

## Do Not Use Database Tools to Modify Oracle Applications Data

Oracle STRONGLY RECOMMENDS that you never use SQL\*Plus, Oracle Data Browser, database triggers, or any other tool to modify Oracle Applications data unless otherwise instructed.

Oracle provides powerful tools you can use to create, store, change, retrieve, and maintain information in an Oracle database. But if you use Oracle tools such as SQL\*Plus to modify Oracle Applications data, you risk destroying the integrity of your data and you lose the ability to audit changes to your data.

Because Oracle Applications tables are interrelated, any change you make using an Oracle Applications form can update many tables at once. But when you modify Oracle Applications data using anything other than Oracle Applications, you may change a row in one table without making corresponding changes in related tables. If your tables get out of synchronization with each other, you risk retrieving erroneous information and you risk unpredictable results throughout Oracle Applications.

When you use Oracle Applications to modify your data, Oracle Applications automatically checks that your changes are valid. Oracle Applications also keeps track of who changes information. If you enter information into database tables using database tools, you may store invalid information. You also lose the ability to track who has changed your information because SQL\*Plus and other database tools do not keep a record of changes.

# **Introduction to Oracle Sales Offline**

This chapter covers the following topics:

- **Oracle Sales Offline Prerequisites**
- Template Versioning and Upgrading Oracle Sales Offline Templates
- Oracle Field Sales Access
- **Oracle Sales Access**
- Pop-up Date Chooser For Oracle Sales Offline Task Module
- Common Product Catalog
- Multilanguage Support (MLS)
- Downloading the Oracle Sales Offline Application
- **Troubleshooting Tips**
- Version and Template Identification
- Status Bar Messages
- Timing Log
- Multiple Mid-Tier Instance
- Synchronization in Secure Socket Layer (SSL) Environment

## **Oracle Sales Offline Prerequisites**

The following information describes the prerequisites for Oracle Sales Offline.

### **Oracle Applications:**

- Oracle Field Sales, minimum version required is 11.5.7 (also known as Oracle Sales or Oracle Sales Online)
- Oracle Quoting, minimum version required is 11.5.7 (if you will be using offline quoting)
- Oracle Web Applications Desktop Integrator

### **System Requirements**

- Windows 95/NT/2000 operating system
- Microsoft Excel 2000
- Licensed copy of WinZip

### **System Recommendations**

- 500 MHz or higher processor
- 256 MB RAM or higher

To increase your knowledge of Oracle Sales Offline, Oracle provides many sources of information including documentation, training and support services. We recommend that you review the Oracle Sales Implementation Guide and Oracle Sales User Guide in addition to using the Oracle Sales application. There are also a number of Oracle Sales training classes available through Oracle University including an 11i Sales Fundamentals

## Template Versioning and Upgrading Oracle Sales Offline Templates

Before you upgrade Oracle Sales Offline with the latest patch, you must:

- Synchronize Oracle Sales Offline to upload any outstanding changes in the template, and then resolve any outstanding Conflict, or Non-Validated records in Sales Offline. Perform another synchronization if necessary.
- Download a new Oracle Sales Offline template after the patch has been applied.

If you do not complete this step, you will not be able to synchronize using an older template after the patch is applied.

## **Oracle Field Sales Access**

Access to Oracle Field Sales (Oracle Sales Online) is required to download the Oracle Sales Offline template. You must be set up as a Resource for Oracle Field Sales to complete the download. See the Oracle Field Sales Implementation Guide for details on Resource set up.

## **Oracle Sales Access**

You need access to Oracle Sales in order to download the Oracle Sales Offline template. You also need a valid Sales responsibility to complete the download. See the Oracle Sales Implementation Guide for details.

## Pop-up Date Chooser For Oracle Sales Offline Task Module

Sales Offline supports a pop-up date chooser for the Calendar. To ensure that the date chooser works properly, install the file Microsoft Windows Common Controls-2 6.0 (Mscomct2.ocx). Before installing this file, verify that it is not already installed on your computer. The pop-up date chooser is only available on Microsoft Excel 2000.

## **Common Product Catalog**

Oracle Sales Offline supports the Common Product Catalog, which is used by all Sales applications. In the past, product categories were limited to interest type, primary codes, and secondary codes. Using the common product catalog, multiple levels of product categories are possible based on implementation needs. Product catalog security is inherited from the security set in Oracle Field Sales.

The Common Product Catalog is set up in Oracle Product Lifecycle Management and manages product hierarchy. Sales and Marketing seeds a hierarchical catalog called Product. You can either use this seeded catalog or create a new product hierarchical catalog with Product Categories. See the Oracle Product Lifecycle Management Administrators Guide for details.

For information on setting up the product catalog, upgrading from a previous release, and mapping interest types, see the Oracle Field Sales Implementation Guide.

# Multilanguage Support (MLS)

Oracle Sales Offline is MLS compliant. Multilanguage support includes:

- Language Data Handling: Support for characters from any language as data in the application.
- Locale Formatting: Support for local formats for date, time, number, address, and
- **Search and Sort:** Support for locale-specific searches and sorting.

# **Downloading the Oracle Sales Offline Application**

You must download Oracle Sales Offline from Oracle Field Sales or Oracle Sales before using the application for the first time.

When using Oracle Sales Offline in conjunction with Oracle Sales, the system administrator must perform the following manual post install steps to enable the Sales Offline Template Download page under the Oracle Sales, Preferences tab, where users can download the Oracle Sales Offline application:

- Add Sales Offline Preference Menu (ASL PREFERENCE MENU) as a submenu under Sales Dashboard Home Page Menu (ASN\_HOME\_MENU).
- After you save the submenu, run the Compile Security concurrent program manually with Yes for the parameter. Shut down and restart the server to display the new menu addition. After completing these steps, log in using an Oracle Sales responsibility and click on the Preferences link to access the Oracle Sales Offline Template Download page.

To download Oracle Sales Offline:

- 1. Log into Oracle Field Sales, with a valid Sales user responsibility. If you are using Oracle Sales Offline in conjunction with Oracle Sales, log into Oracle Sales with the Oracle Sales User responsibility.
- 2. In Oracle Field Sales, click the Mobile tab. In Oracle Sales, click the Preferences tab.
- 3. Create a new folder in a directory.
- 4. In Oracle Field Sales, download Oracle Sales Offline by clicking the Download Sales Offline Template link. In Oracle Sales, click on the Sales Offline Template Download link, and then click on Click here to download Sales Offline template.
- 5. Navigate to the downloaded file SalesOffline.zip in the directory.
- 6. Unzip the file into a folder.
- 7. Run Oracle Sales Offline by double-clicking SalesOffline.xls.

- 8. Enable macros when prompted.
- 9. Click the Sync icon.
- 10. Enter the requested user information and then click **Sync**. The synchronization preferences will display the first time users synchronize.
- 11. Enter the download criteria by choosing the Territory Driven, Sales Team Driven, or Forecast Driven download. Territory Driven download and Forecast Driven download are not available in Oracle Sales Offline when being used in conjunction with Oracle Sales. The Sales Team Driven download is the default download type. There is no radio button to select the download type in the Sync Preferences page.

The Territory Driven download synchronizes sales records that reside in the user's sales territory. Sales territories are established using Territory Manager in conjunction with the Sales applications assignment process. This type of download is only available in the Oracle Sales Offline/Oracle Field Sales compatible version.

The Sales Team Driven download results in records based on the users sales team access. If the user is on the sales team of an Oracle business object (for example, organization, lead, or opportunity) these records are downloaded to Oracle Sales Offline.

The Forecast Driven download of data is based on the opportunities that are open within the forecast range selected. Customer organizations and contacts that are associated with the opportunities are downloaded. This type of download is only available in the Oracle Sales Offline/Oracle Field Sales compatible version.

You can further filter data using the Sync preference filters. These preferences can be saved for use in future synchronizations. The Sync preference filters are:

- Lead Preferences filtered by Status, Channel, Lead Rank, Budget Status, Time Frame, or Number of Records
- **Opportunity Preferences** filtered by Status, Sales Stage, Sales Channel, Win Probability (from/to)
- Quote Preferences filtered by Inventory Category Set (Default Category Set or Common Product Catalog), Inventory Category, Price List

**Note:** Select items (from the Default Category Set, the Sales and Marketing Category Set, or the Price List) for download. You can select items from multiple categories. Select multiple items by highlighting a row and using the Ctrl or Shift functions.

- Forecast Preferences (only available in the Oracles Sales Offline/Oracle Field Sales compatible version) - can be filtered by Period Type, Category, Start Period and End Period, Credit Type
- Customer Preferences can be filtered by Customer Category and Country

# Troubleshooting Tips

This section describes the most common problems that can occur when attempting to download Oracle Sales Offline.

Oracle Sales Offline Fails at the Macros

If Oracle Sales Offline fails at the macros, ensure that the macros security is set at medium or low level. Do this by navigating to Tools > Macro > Security in Microsoft Excel 2000.

### **Suggestions for Reporting Users Reporting Problems**

Provide the following information to expedite problem resolution:

- ASL Debug log. See General System Profiles, page 2-2 for details on setting up an error log.
- Screen capture or details from the Sync Details dialog box.
- Error log from the client. See Timing Log, page 1-5 for details on setting up detailed logging.

## **Version and Template Identification**

Oracle Sales Offline provides a version number that identifies the version of the client you are using. This enables you to provide support personnel with a unique version number that identifies the implemented client version. Navigate to Oracle > About Sales Offline to find the version number.

Each downloaded Oracle Sales Offline template has a unique identifier that allows it to maintain separation from all other templates on the user's computer.

Multiple templates using the same server instance do not affect each other's functionality. This applies to all combinations of user names, server names and server ports.

For example, a user could download template version 11.5.10.12, and then later download template version 11.5.10.14. When the user opens the newer template, the template will check the version numbers of all templates in use. If the template finds that the version has incremented to a higher version, it will then check the last update date in the registry keys, and will delete the registry key for the older version of the template.

## **Status Bar Messages**

Status bar messages display during file open, synchronization, file save, and file close operations. Status bar messages are reported as each processing phase occurs. For example, if the phase is 'save contacts', the message 'Saving Contacts' displays.

These messages are also displayed in the Sync Console window. In this window, click **Show** to expand the Sync Console and show synchronization processing messages or click **Hide** to hide the processing messages.

## Timing Log

Oracle Sales Offline now includes Timing functionality to provide timing statistics for these events:

- Opening a file
- Synchronizing data
- Saving a file

These statistics enable you to analyze Oracle Sales Offline's performance and identify issues that may arise when records are processed.

### **Enabling Detailed Logging**

By default, the timing log is always enabled. You can enable detailed logging.

### Steps

- 1. Open SalesOffline.xls.
- 2. Select Oracle > Logging > Detailed

You can also choose Reset to restart the logging, so that the existing log file is deleted and a new log file begins during the current session.

- 3. Exit the template.
- 4. Reopen the template.

The next time you synchronize data, Oracle Sales Offline will write detailed logging information about the synchronization (either full or incremental) or opening or saving a file to the log file. The log file is located in the logs directory located in the folder containing Oracle Sales Offline. The timing log file is named aslclient.log

**Note:** Each time a user opens the Oracle Sales Offline template, the .log file is copied to a .bak file, and the .log file is cleared. To view the current timing log, you must look at the log file in the logs directory before the template is opened.

### Logging for a Full or Incremental Synchronization

The first synchronization of the Oracle Sales Offline data is a full synchronization. Subsequent synchronizations may be full or incremental.

### Steps

- Open SalesOffline.xls.
- 2. Perform a synchronization by clicking **Sync** and providing login information.
- 3. Exit the template.
- View the resulting log file in the logs directory in the Oracle Sales Offline folder.

# **Multiple Mid-Tier Instance**

If you have a multiple mid-tier instance, you must set two Web Applications Desktop Integrator (BNE) profiles in order for Oracle Sales Offline to correctly synchronize the user's data files. To do this, follow these steps:

- Create a shared directory for the multiple mid-tiers. Creating this shared directory
  will enable the Sales Offline synchronization architecture to properly find, and
  download each users data file(s).
- Choose this shared directory in the two profiles: BNE Upload Staging Directory and BNE Upload Import Directory. These profiles will help the client locate the correct directory in order to download the users data file(s).

# Synchronization in Secure Socket Layer (SSL) Environment

For Oracle Sales Offline synchronization in an SSL enabled environment you must download the Sales Offline template from an SSL (https) URL. If the SSL Acceleration

is configured in a Load Balanced Environment, set the "ASL: Excel SSL Acceleration On" profile to Yes along with the ASL:Excel Server Host and ASL:Excel Server Port profiles.. See General System Profiles for information on these profiles

# **Implementing Oracle Sales Offline**

This chapter covers the following topics:

- System Administration Tasks
- Configuring Tab Display (Optional)
- Setting System Profile Options for Oracle Sales Offline

## **System Administration Tasks**

To implement Oracle Sales Offline:

- 1. Ensure that you have fully implemented Oracle Field Sales or Oracle Sales.
- 2. Ensure that you have licensed Oracle Mobile Field Sales Laptop (ASL) and applied Oracle Sales Offline patches using ADpatch.
- 3. After applying the patches, clear the JServ cache.
- 4. If you are implementing Flexfields, refer to Descriptive Flexfield Support, page C-1.
- 5. Restart the application server.
- 6. If Secure Socket Layer (SSL) or a load balanced environment is used, the configuration for OA\_MEDIA needs to be added to the configuration file jserv.properties.

To add the configuration for OA\_MEDIA, you can:

- 1. Apply TXK patch 2682076 and all its prerequisites or
- Manually edit the configuration file jserv.properties to add this line: wrapper.bin.parameters=-DOA\_MEDIA=<full path to OA\_MEDIA directory>/

## **Configuring Tab Display (Optional)**

Optionally, you can use the ASL\_XLS\_MAIN\_MENU file to control the display of tabs in Oracle Sales Offline.

- 1. Using System Administrator responsibility, launch the Menus form and navigate to the ASL\_XLS\_MAIN\_MENU menu.
- 2. Edit the tab display as desired.
  - To change the label of a tab, edit the Prompt field of the corresponding menu entry.

- To change the order of tabs, recreate the menu entries in the desired sequence (determined by the Seq field).
- To remove a tab, clear the Prompt field of the corresponding menu entry.
- To customize the subtabs, refer to the Submenu name under the parent menu and locate that menu. Then modify as described for tabs. For example, to customize the subtabs under the Home tab, find the menu ASL XLS HOME and edit its menu entries.

Note: ASL\_XLS\_MAIN\_MENU and its submenus are not associated with any existing responsibility. As a result, changes to these menus affect all Oracle Sales Offline users. Menu and function exclusion defined at Responsibility level are not considered when rendering tabs in Oracle Sales Offline. An exception is the ASL EXCEL MENU menu, which is used for the Mobile tab (accessible from Oracle Field Sales).

## **Setting System Profile Options for Oracle Sales Offline**

This section describes the system profile options used by Oracle Sales Offline. The procedure for setting and changing system profile options is the same for all Oracle applications. For a detailed description of the procedures, refer to the Oracle Applications System Administrator's Guide.

The profiles described are:

- General System Profiles, page 2-2
- User Preference Profiles, page 2-3
- Synchronization Time Profile, page 2-4
- Price List Lines Profile, page 2-4
- Field Sales/Laptop Profiles, page 2-4
- Downloaded Online Application Profiles, page 2-7
- Quote Profiles, page 2-8
- Forecasting Profiles, page 2-8
- Opportunity Profile, page 2-8
- Improve Summary Sheet Load Time Profiles, page 2-9
- Synchronization Profile, page 2-9
- SSO Profiles, page 2-10
- Defaulting Contact and Address Profile, page 2-10

## **General System Profiles**

These are the system profile options you can set:

- ASL: Campaign Code Download Threshold Determines the number of campaign (source/offer) codes to download.
- ASL: Excel Debug If set to Yes, debug option is turned on and the application will create a log file on the server when a user downloads a new Oracle Sales Offline

template or performs a synchronization in Oracle Sales Offline. The log file is created in a directory of the middle tier. The location of that directory is specified by the JServ parameter service.Logging.common.filename, along with a log type. The format of the file name is ASL\_<username>\_<log-type>\_<sessionID>.log.

The <log-type> specifies if you downloaded a new Oracle Sales Offline template (specified with a log type of T) or performed a synchronization (specified with a log type of S).

For example:

ASL\_LJONES\_S\_12223422222.log (performed a synchronization)

or

ASL LJONES T 1232345562.log (downloaded a new template)

With this logging enabled, the log file created during a synchronization is compressed into ServerLogs.zip and this file is copied into the client logs directory located where the Oracle Sales Offline template was downloaded.

- **ASL: Download Service Items -** Set this profile to N if you do not implement the Service Contract module.
- ASL: Excel Server Host Set this value if you need to override the server name defaulted in Oracle Sales Offline template.
- ASL: Excel Server Port Set this value if you need to override the serverport defaulted in Oracle Sales Offline template.
- **ASL: Excel SSL Acceleration On -** Set this profile to Yes if the SSL Accelerator is configured in a Load Balance Environment.
- **ASL: Turn On SQL Trace** If set to Yes, a SQL trace file is created for each synchronization in Oracle Sales Offline.
- ASL: Remove Upload My Changes Checkbox Set this profile to Yes if you do
  not use the Upload MyChanges functionality in Sales Offline. This will remove
  the 'Upload MyChanges' checkbox from the Sync Login pop up form of Oracle
  Sales Offline.

### **User Preference Profiles**

These profiles are used for storing user preferences specified in the Sync Preferences window. No setup is required. Do not change these values.

- ASL: Excel Budget Status
- ASL: Excel Customer Category
- ASL: Excel End Period
- ASL: Excel Forecast Category
- ASL: Excel Forecast Credit
- ASL: Excel From Win Probability
- ASL: Excel Lead Channel
- ASL: Excel Lead Max
- ASL: Excel Lead Rank

- ASL: Excel Lead Status
- **ASL: Excel Opportunity Status**
- **ASL: Excel Organization Country**
- ASL: Excel Organization State
- ASL: Excel Period Type
- ASL: Excel Sales Channel
- ASL: Excel Sales Stage ID
- ASL: Excel Start Period
- ASL: Excel Timeframe
- ASL: Excel To Win Probability

## Synchronization Time Profile

This system profile option is used for storing your last synchronization. Do not change this profile option.

ASL\_EXCEL\_LAST\_SYNC\_TIME

### **Price List Lines Profile**

This system profile controls the download of price lists to Oracle Sales Offline.

ASL: Download ALL\_ITEM Price List Lines

The default is null.

Blank indicates that no price lists will download.

Yes indicates to download price lists that have the Mobile Download checkbox selected and the Product Attribute is set to ALL ITEMS.

No indicates to download price lists that have the Mobile Download checkbox selected, and to exclude price lists where the Product Attribute is set to ALL\_ITEMS.

## Field Sales/Laptop Profiles

These system profile options are used in Field Sales/Laptop. They are obsolete, and not required for use in Oracle Sales Offline. They are listed here for your information:

- ASL: ACCESS CALLOUTS
- ASL: Conflict Flag
- ASL: Default MTL Organization ID for Field Sales/Laptop
- **ASL: Enable Attachment**
- ASL: Enable Configurator
- ASL: Enable Encyclopedia
- ASL: Enable Selective Download
- ASL: Use Secured Server Connection
- ASL: HTTP Port Number

ASL\_WRAPPER\_DEBUG

### Oracle Sales Offline/Oracle Sales Profiles

For Oracle Sales Offline to recognize that Oracle Sales has been properly established and turned on in the customer's instance, set the profile OS: Activate Sales Interoperability to Yes. This deactivates the Forecast tab for mobile users in Oracle Sales Offline. Users also cannot submit forecast values at the Opportunity line level for any Opportunity. The Opportunity header forecast value is not available in Oracle Sales Offline.

The Task date type, which appears on the Sales Offline Task detail and create forms, corresponds to the date type setup in the profile, Task Manager: JTF Tasks default date selected. The date type rows that do not correspond to the date type in this profile are dynamically disabled in the Task detail and create forms and, the Task conflict and non validated record forms. The Start Time and End Time components will be removed from the Task detail and create forms, as well as, the Task summary sheet and Calendar form.

Oracle Sales Offline does not support the existing Data Quality Management (DQM) features used in Oracle Sales. The following profile options allow customers to turn off the creation of Customers (Organizations, Persons and Contacts) in Oracle Sales Offline. If these profile options are turned on, the Create buttons for Organizations, Persons and Contacts will be disabled.

• ASL: Remove Organization Create Button

### Example

When set to Yes, the Organization Create buttons will be removed in Oracle Sales Offline.

• ASL: Remove Person Create Button

### Example

When set to Yes, the Person Create button will be removed in Oracle Sales Offline.

ASL: Remove Contact Create Button

### Example

When set to Yes, the Contact Create button will be removed in Oracle Sales Offline.

Additionally, Oracle Sales Offline and Oracle Sales maintain separate sets of profile options that do not affect the other application. Therefore, when a feature in Oracle Sales is dependent on a profile option, setting the Oracle Sales profile option will not affect Oracle Sales Offline. You must set the corresponding Oracle Sales Offline profile option separately.

**Note:** Corresponding profile options may have slightly different values. Choose a value supported by both, if you want the behavior to be the same. Additionally, there may be Oracle Sales profile options with no corresponding Oracle Sales Offline profile options. Set these profile options to mimic Oracle Sales Offline behavior, or personalize Oracle Sales to mimic Oracle Sales Offline behavior.

### Mapping of Oracle Sales Offline and Oracle Sales Profile Options

| Profiles Used By Oracle Sales Offline   | Oracle Sales Profile                     |
|-----------------------------------------|------------------------------------------|
| OS: Default Opportunity Win Probability | ASN: Default Opportunity Win Probability |
| ASO: Default Sales Channel              | ASN: Default Opportunity Sales Channel   |
| OS: Default Opportunity Status          | ASN: Default Opportunity Status          |
| OS: Default Close Date Days             | ASN: Default Close Date Days             |
| OS: Default Win/Loss Status             | ASN: Default Win/Loss Status             |
| OS: Default Status for Leads            | ASN: Default Lead Status                 |

### **Setting Oracle Sales Offline Profiles**

Additionally, you must set some ASL profile options and lookups to interoperate with Oracle Sales. If you do not set these profiles as suggested, you will not be able to use Oracle Sales with Oracle Sales Offline.

| Profile Name                                   | Value                                                                      |
|------------------------------------------------|----------------------------------------------------------------------------|
| OS: Activate Sales Interoperability            | Yes or No - Set to Yes for Oracle Sales Offline to work with Oracle Sales. |
| Task Manager : JTF Tasks default date selected | Actual, Planned, or Scheduled                                              |
| OS: Lead Link Status                           | Converted to Opportunity                                                   |
| ASL: Remove Organization Create Button         | Yes or No                                                                  |
| ASL: Remove Person Create Button               | Yes or No                                                                  |
| ASL: Remove Contact Create Button              | Yes or No                                                                  |

### **Setting Oracle Sales Offline and Oracle Sales Lookups**

The following table lists the lookup values applicable to Oracle Sales Offline. Map and match these lookup values to the corresponding Oracle Sales lookup values to display the correct value sets. Set the profile OS: Activate Sales Interoperability to Yes so Oracle Sales Offline can verify that Oracle Sales has been properly established and turned on.

| Oracle Sales Offline Lookup Used            | Oracle Sales Lookup    |
|---------------------------------------------|------------------------|
| CLOSE REASON                                | ASN_OPPTY_CLOSE_REASON |
| OPP_CONTRACT_ROLE and LEAD_<br>CONTACT_ROLE | ASN_CONTACT_ROLE       |
| OPP_STATUS                                  | ASN_WIN_LOSS_STATUS    |
| CLOSE REASON                                | ASN_LEAD_CLOSE_REASON  |

### **Downloaded Online Application Profiles**

Oracle Sales Offline will download and use these profiles if they are established in the online applications. Refer to the appropriate online application implementation guide for further details on these profiles:

- ASO: Default Currency Code
- ASO: Default Order Type
- ASO: Default Ordered Quantity in OC UI
- ASO: Default Quote Status (if this profile is set to any value other than Draft, Oracle Sales Offline will ignore this value when a quote conflict with the status Oracle Sales Offline Error is resolved and return the status Draft)
- ASO: Default Sales Channel
- ASO: Quote Duration
- ASO: Validate Salesrep ( see the *Oracle Quoting Implementation Guide* for additional information)
- BNE Servlet Path (see Descriptive Flexfield Support, page C-1 for details)
- IES: Organization Id
- OS: Address Required for Opportunity
- OS: Address Required for Organization
- OS: Address Required for Person
- OS: Address Required for Sales Lead
- OS: Decision time frame required
- OS: Default Budget Status for Leads
- OS: Default Channel for Leads
- OS: Default Close Date Days
- OS: Default Decision Timeframe for Leads
- OS: Default Lead Contact Role
- OS: Default Opportunity Sales Stage
- OS: Default Opportunity Status
- OS: Default Opportunity Win Probability
- OS: Default Sales Channel
- OS: Forecast Sales Credit Type
- OS: Opportunity Probability Link
- OS: Sales Methodology
- OS: Source Code Mandatory for Leads
- OS: Source Code Required for Opportunity
- OS: Lead Link Status
- OS: Activate Sales Interoperability

- Task Manager: JTF Tasks default date selected ( See the Oracle Field Sales or Telesales Implementation guides for additional information.)
- OSO: Default Country
- OSO: Default Forecast Currency
- OSO: Forecast Max Generate Months

### **Quote Profiles**

These Quote profiles are supported:

- JTF\_PROFILE\_DEFAULT\_CURRENCY
- ASO: Enable Approvals
- ASO: Allow Skip Approvers
- ASO: Default Currency Code
- ASO: Default Ordered Qty in OC UI
- ASO: Default Quote Status
- ASO: Default Sales Channel
- ASO: Enable Line Flexfields in HTML UI
- ASO: Default Order Type
- ASO: Quote Duration
- ASO: Enable Security Check
- ASO: Enable Submit Button
- ASO: Status Override
- ASO: Validate Salesrep
- ASO: New Quote Security

See the *Oracle Quoting Implementation Guide* for details.

## **Forecasting Profiles**

This section applies only if you are utilizing the Oracle Sales Offline/Oracle Field Sales compatible version. If you are implementing Forecasting use these profiles with these values:

- OSO: Allow Opportunity Forecast By Product Category = No
- OSO: Enable Opportunity Worksheet Threshold = No
- OSO: Opportunity Worksheet Threshold Amount = Empty

See the Oracle Field Sales Implementation Guide for details.

## **Opportunity Profile**

This profile controls the display of a warning or error message when the combination of the Sales Methodology, Sales Stage, and Win Probability information does not pass validation.

### AS\_OPPTY PROB\_SS\_LINK

Valid values are Warning and Error.

If the value is set to Warning, and any of the Sales Methodology, Sales Stage, and Win Probability information that the user has entered is invalid, the use will see a warning message and the opportunity will be updated.

If the value is set to Error, and any of the Sales Methodology, Sales Stage, and Win Probability information that the user has entered is invalid, the use will see an error message and the opportunity will not be updated.

## Improve Summary Sheet Load Time Profiles

To improve the loading speed of the summary sheets activate the optimization profiles listed below. You can set the profiles at the site, application, responsibility, or user level.

• ASL: Summary Hyperlink Optimisation

This profile controls the activation of the summary sheet loading hyperlink optimization. By default, this optimization is not activated.

If this profile is set to Yes, the hyperlink optimizations are enabled, and the display screen tip for each hyperlink are removed. The following generic hyperlinks are added to the summary sheets in its place:

- Detail: A Click for Details screen tip will appear if you move your mouse over a hyperlink.
- **Website URL:** A Click to Open Browser screen tip will appear if you roll your mouse over the website hyperlink.
- **Email:** A Click Here to Send E-mail screen tip will appear if you roll your mouse over the E-mail hyperlink.
- ASL: Summary Auto Fit Optimisation

This profile controls whether the summary page loading column auto fit optimization is activated. By default, this optimization is not activated.

Set this profile to Yes, if you want to set the columns at predefined values to optimally accommodate the various data within the columns. The hyperlinks on each summary sheet have an associated screen tip text box containing the hyperlink value. Move the mouse over the hyperlink to display this value. When you click on a cell with truncated contents, a pop-up comment box appears displaying the entire contents of the cell. If you have a value that exceeds the predefined column width (primarily in the address column), single click on the cell and to display a pop-up comment box showing the values of that cell.

If you do not enable the option, the application retains the auto-fit operation and certain columns will dynamically adjust to the widest cell.

## Synchronization Profile

Oracle Sales Offline uses an asynchronous synchronization process. The application goes into a locked, read-only mode when you click Go Offline and you cannot add, modify, or save data while Oracle Sales Offline is in this mode. The following profile controls the asynchronous synchronization process.

ASL: Enable Sync Engine - Set this value to Yes to allow data synchronization, and to check whether the current client template is compatible with the current version of the server. The default value is Yes.

This profile indicates whether synchronization engine is enabled. The synchronization engine performs the synchronization between Oracle Sales Offline and Oracle Field Sales. If the synchronization engine is disabled, you cannot perform synchronizations of your offline data to the online database.

Set this option at the site level. When the ASL Uploader receives a synchronization request it checks this profile option to determine if synchronization is enabled.

If synchronization is not enabled, the process immediately returns a FAILED status with an appropriate error message.

Set this profile value to No to disable data synchronization for all users during an upgrade. The server checks this value before starting the synchronization process.

This profile value also supports version checking for an incompatible client. The numbering system for the Sales Offline client determines which version of the client can synchronize with the server. The client version number enables the server synchronization engine to determine if the client is compatible. Click on the Oracle menu in the spreadsheet to display the unique identity of the client version currently in use.

For example, during the upgrade process to the asynchronous Oracle Sales Offline template you might attempt to synchronize using an older client, which does not support the asynchronous architecture. The client will still call the existing asyProcessSync.jsp file, however it will return a message indicating that you should upgrade your client.

Also, the version checking functionality determines if you are using an outdated version of Oracle Sales Offline and alerts you to download the latest version. To check your version of Oracle Sales Offline navigate to Oracle > About Sales Offline.

### SSO Profiles

Oracle Sales Offline uses standard Oracle application foundation (FND) to complete the user login and authentication. Sales Offline is a disconnected application that does not use the normal login process and cannot display the HTML challenge page during the synchronization process. When using Oracle Sales Offline and working in an SSO environment, store the necessary passwords in the FND\_USER. Implement this by setting the profile, Application SSO Login Types, to Both or Local.

## **Defaulting Contact and Address Profile**

The profile ASL DEFAULT QUOTE CONTACT allows for the defaulting of contacts and addresses for quotes.

If this profile is set to Yes at the site level, you can customize your quote contacts and addresses based on business rules as outlined in Appendix B, page B-1.

If this profile is set to No, the primary contact from the related opportunity will default; no other defaulting will occur.

# **Upload MyChanges Synchronization**

This appendix covers the following topics:

- Upload MyChanges
- Synchronization Phases for Upload MyChanges
- Upload MyChanges and the Overall Synchronization Process

## **Upload MyChanges**

Upload MyChanges is an alternative to a full or incremental synchronization for users who want to upload only the changes they have made in Oracle Sales Offline.

**Note:** The user must perform a full synchronization after downloading a new Oracle Sales Offline template.

The profile, ASL: Remove Upload MyChanges Checkbox, allows you to remove the Upload MyChanges checkbox from the Sync pop up form. Set this profile to Yes, to remove the Upload MyChanges checkbox. The default value for this profile is 'N'.

The following list describes the differences between the full or incremental synchronization and the Upload MyChanges synchronization using the existing ASL asynchronous architecture.

- Querying the database (aslUploadEngine.jsp): Only records from Oracle Field Sales or Oracle Sales with corresponding conflicts in Oracle Sales Offline (created during the current Upload My Changes synchronization) are downloaded
- BNE LOV Sync: Flex fields are not downloaded during an Upload My Changes synchronization
- Load Data: Only conflicts returned from Oracle Field Sales or Oracle Sales will be merged with existing data in Oracle Sales Offline for an Upload My Changes synchronization
- **Upload MyChanges Operations:** An Upload MyChanges synchronization will not download profile values, lookups and other similar information, and is limited to the following operations:
  - Uploading new and modified records
  - Retrieving associated primary keys for successfully created records
  - Retrieving non validated and conflicting records

# Synchronization Phases for Upload MyChanges

Oracle Sales Offline synchronization has several phases. These are detailed in the following subsections.

### **Upload Phase**

The ASL:UploadOnly parameter is sent to the server indicating an Upload MyChanges synchronization should be performed. This parameter is sent during the upload phase on the client and is available for access by the server. The ASL:UploadOnly parameter derives its value from the Upload Only property of the SyncController class.

Synchronization preferences will still be sent to the server, although they are ignored for an Upload MyChanges synchronization.

#### **Download Phase**

FlexField structures and value sets are not downloaded during an Upload MyChanges synchronization.

The latest version of records from the online sales applications associated with any new, modified or conflicting records from Oracle Sales Offline must be downloaded.

### **Loading Phase**

During an Upload MyChanges synchronization when any new records are successfully created in the database their primary key is replaced with the key returned from the server. These records will also have their last update data field replaced with the last update field returned from the server.

During an Upload MyChanges synchronization, any records in conflict are removed from their associated data sheet and merged with existing conflicts in the rejected sheet. This ensures that when you open a conflict resolution form the online version of the record is not displayed.

For new records, this functionality is provided if the primary key returned in the sequence map CSV and the record is deleted from its associated data sheet. For conflicts associated with modified records, you must delete the offline record from its associated data sheet.

## Upload MyChanges and the Overall Synchronization Process

Most of the processing that occurs during a full or incremental synchronization must occur for an Upload MyChanges synchronization. However, during an Upload MyChanges synchronization, these phases are not performed:

- **Retrieving and processing synchronization preferences:** Synchronization preferences allow you to restrict the number and type of records that are downloaded during a full or incremental synchronization. An Upload MyChanges synchronization retrieves only conflicts and primary keys for new records, synchronization preferences are not required.
- Running download queries: No download queries, with the exception of conflict retrieval are performed during an Upload MyChanges synchronization.
- **Update last synchronization time:** During a full or incremental synchronization the current synchronization time is stored so that, during the next synchronization (full or incremental), only records created or updated after the last synchronization are downloaded. During an Upload MyChanges synchronization the last

synchronization time will not be modified ensuring all records created or updated since the last synchronization (incremental or full) will be downloaded during the next synchronization.

The following phases will be performed during an Upload MyChanges synchronization:

- Download primary keys: Server primary keys for records created during an Upload MyChanges synchronization are downloaded.
- Last Update Date: Records created during an Upload MyChanges synchronization
  must have their last update date field downloaded to Oracle Sales Offline. This
  ensures that the record can be successfully modified during the next full, incremental
  or Upload MyChanges synchronization.
- **Retrieve Conflicts:** Only conflicts created during an Upload MyChanges synchronization are retrieved to keep data downloading to a minimum.
- Loading Data: Primary keys for successfully created records are merged during the load phase on the client. Any non-validated records are deleted from their associated data sheet during an Upload MyChanges, full or incremental synchronization. Any records in conflict after a synchronization must be deleted from their associated data sheet during an Upload MyChanges synchronization only. This is required because records in conflict are usually replaced by the online version during a full or incremental synchronization allowing a user to perform conflict resolution.

### Example 1

Create a task with a status of In Planning in Oracle Sales Offline and perform an Upload MyChanges synchronization. During the Upload MyChanges synchronization the status of a task is changed to a value of On Hold by the Sales Online API. Oracle Field Sales/Oracle Sales and Oracle Sales Offline show different values for the status of the task.

When you complete the Upload MyChanges synchronization you can modify the description of the task (which still has a status of In Planning in Oracle Sales Offline) and perform a full synchronization. During the synchronization, the status of the task changes from In Planning to On Hold. The task shows the same status in both Oracle Sales Offline and Oracle Field Sales/Oracle Sales.

### Example 2

Modify an existing opportunity in Oracle Sales Offline by changing the win probability field from 10 to 20. In Oracle Field Sales/Oracle Sales another user modifies the sales team of the same opportunity.

When you perform an Upload MyChanges synchronization the opportunity is successfully updated because the changes were made on two different levels (header versus sales team). The Sales Team tab for the opportunity in Oracle Sales Offline contains a value other than that displayed in Oracle Field Sales/Oracle Sales. If you update the Sales Team tab of the opportunity and perform another synchronization, a conflict (on the sales team record) will occur and the header will be successfully updated.

# **Defaulting Business Rules**

This appendix covers the following topics:

- Sold To Contact
- Sold To Address
- Ship To Contact
- Ship To Address
- Bill To Contact
- Bill To Address

### **Sold To Contact**

When you create the quote, Oracle Sales Offline defaults the Sold To Contact from the quote header into the Sold To Contact field on the quote header.

### Sold To Address

After the sold to contact is defaulted on the quote header, Oracle Sales Offline defaults the sold to address for the quote header as follows.

If Sold To Party Type is Organization and Sold To Contact is specified, the defaulting sequence for finding the Sold To Address is based on these defaulting rules:

- Primary Sold To Address type usage for the Sold To Contact that is active
- Identifying address for the Sold To Contact
- Primary Sold To Address type usage for the Sold To Customer that is active
- Identifying address for the Sold To Customer

## **Ship To Contact**

When you create the quote, the system defaults the Sold To Contact from the quote header into the Ship To Contact field on the quote header.

## **Ship To Address**

After the Ship To Contact is defaulted on the quote header, the system defaults the ship to address for the quote header as follows.

If Ship To Party Type is Organization and Ship To Contact is specified, the defaulting sequence for finding the Ship To address is based on these defaulting rules:

- Primary Ship To address type usage for the Ship To Contact that is active
- Identifying address for the Ship To Contact
- Primary Ship To address type usage for the Ship To Customer that is active
- Identifying address for the Ship To Customer

## **Bill To Contact**

When you create the quote, the system defaults the Sold To Contact from the quote header into the Bill To Contact field on the quote header.

## **Bill To Address**

After the Bill To contact is defaulted on the quote header, default the Bill To Address for the quote header as follows.

If Bill To Party Type is Organization and Bill To Contact is specified, the defaulting sequence for finding the Bill To address is based on these defaulting rules:

- Primary Bill To address type usage for the Bill To Contact that is active
- Identifying address for the Bill To Contact
- Primary Bill To address type usage for the Bill To Customer that is active
- Identifying address for the Bill To Customer

# **Descriptive Flexfield Support**

This appendix covers the following topics:

- Descriptive Flexfields
- Oracle Sales Offline Opportunity and Lead Flexfields
- Oracle Sales Offline Organization and Contact Flexfields
- Oracle Sales Offline Quoting Flexfields
- Oracle Sales Offline Task Flexfields

## **Descriptive Flexfields**

Oracle Sales Offline leverages several flexfield application setups from Oracle Sales, Oracle Order Capture, and Oracle Receivables.

If you implement Descriptive Flexfields for the online applications and want to use them in Oracle Sales Offline, set this profile:

BNE Servlet Path = the servlet path that Servlet Engine specifies

(Specify this path in zone properties file in the Apache configuration).

## Oracle Sales Offline Opportunity and Lead Flexfields

These opportunity and lead flexfields are supported by Oracle Sales Offline:

- Application: Oracle Sales
- Title: Opportunities
- Title: Sales Leads
- Title: Opportunity Lines
- Title: Sales Lead Lines

## **Oracle Sales Offline Organization and Contact Flexfields**

These customer organization flexfields are supported by Oracle Sales Offline:

- Application: Oracle Receivables
- Title: Party Information
- Title: Organization Contact Information

# **Oracle Sales Offline Quoting Flexfields**

These quoting flexfields are supported by Oracle Sales Offline:

Application: Oracle Order Capture

Title: Header: Additional Information

Title: Lines: Additional information

# **Oracle Sales Offline Task Flexfields**

This task flexfield is supported by Oracle Sales Offline:

Application: CRM Foundation

Title: Tasks additional information

# **Synchronization Methods**

This appendix covers the following topics:

Inventory Items Summary Table Synchronization Method

## Inventory Items Summary Table Synchronization Method

Oracle Sales Offline uses a synchronization method to load inventory items into a summarized table via a concurrent request run on the enterprise database. Instead of running a real-time query (during synchronization) to gather inventory items across multiple tables, the inventory item summarization table is pre-loaded with the inventory items to help improve the synchronization time. This synchronization method useful if you have large sets of inventory items in your Inventory Category Sets.

### **Concurrent Request for Inventory Items**

For large inventory categories, the administrator should schedule the concurrent program to summarize the inventory items. The two programs include ASL\_INVIVC\_SUMM (used to summarize categories under non-validated category sets) and ASL\_INVVC\_SUMM (used to summarize categories under validated category sets).

For inventory items under categories that have not been summarized (if you choose not to run the Inventory Item summarization concurrent request), real-time download is executed.

### Oracle Sales Offline Price List Display with Mobile Price List Flag

Price lists must be setup as Mobile Download enabled in order for them to be downloaded and displayed in the Sync Preferences - Quote tab in Oracle Sales Offline. To set up a price list as Mobile enabled, log in as either Manufacturing Management or Order Management responsibility and navigate to Pricing Manager -> Price Lists -> Price List Setup. Query the desired price list, select the checkbox Mobile Download and select save.

If you implement the 'ALL\_ITEM' type price list lines, set the profile ASL:Download ALL ITEM Price List Lines to Y. If this profile is set to Y, Oracle Sales Offline will not download other price list lines, but it will assume that all the items will share the same price for a unit of measure code.